Před párováním musí být telefon připojený k wifi na které bude připojené i kukátko.

1. Kliknout na symbol +

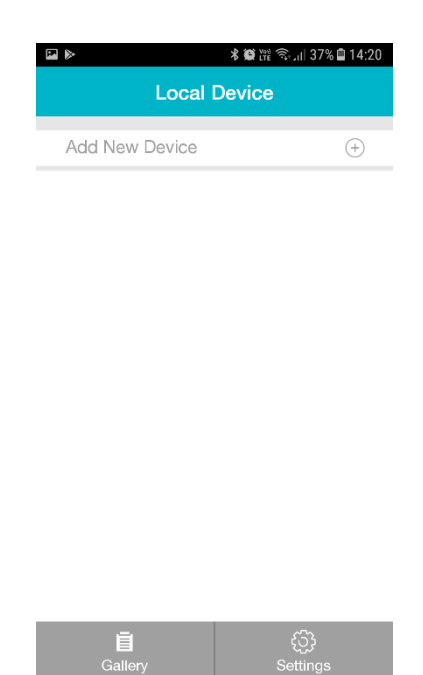

- 2. Jedenkrát krátce zmáčknout černé tlačítka na vnitřní straně kukátka a počkat až se led dioda rozbliká fialově
- 3. Kliknout na "GO TO SETTINGS"

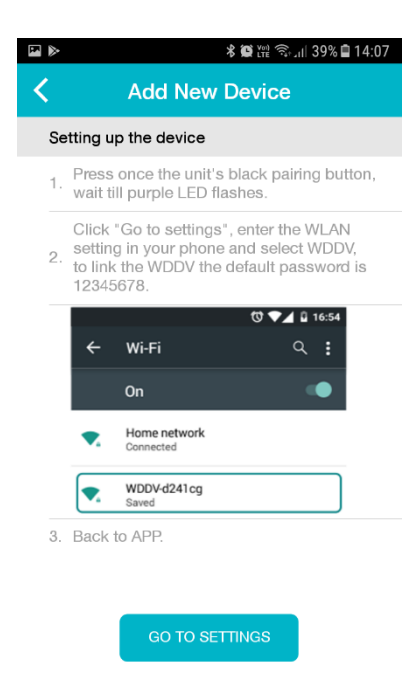

4. Aplikace Vás přesměruje do správce wifi sítě Vašeho telefonu a ze seznamu wifi sítí vyberete síť WDDV

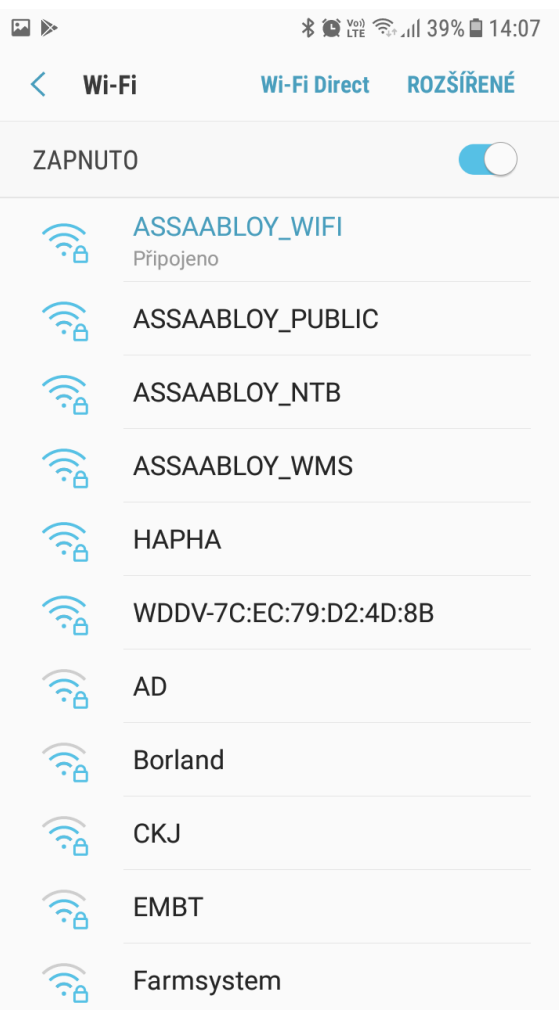

5. Přihlásíte se do wifi sítě WDDV heslem 12345678

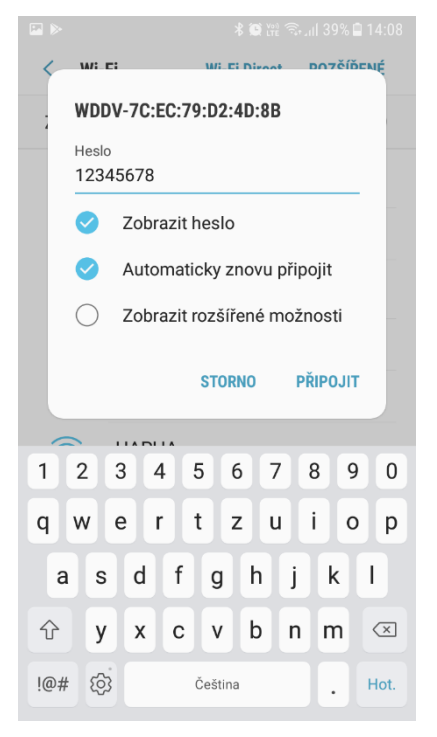

6. Vrátíte se do aplikace přes tlačítko otevřených aplikací a vyberete wifi (WLAN) síť na které bude kukátko pracovat, následně vyplníte heslo k této wifi (WLAN Password) a kliknete na tlačítko "Connect"

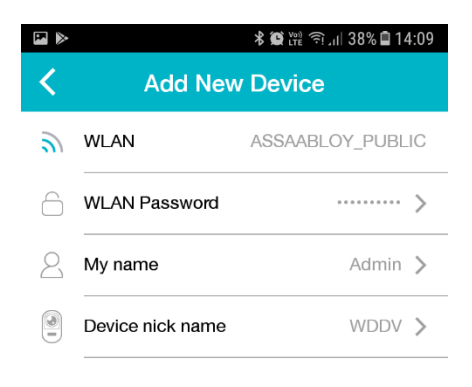

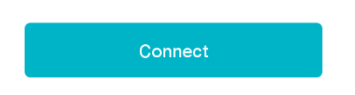

7. Po úspěšné instalaci se Vám zobrazí tato obrazovka

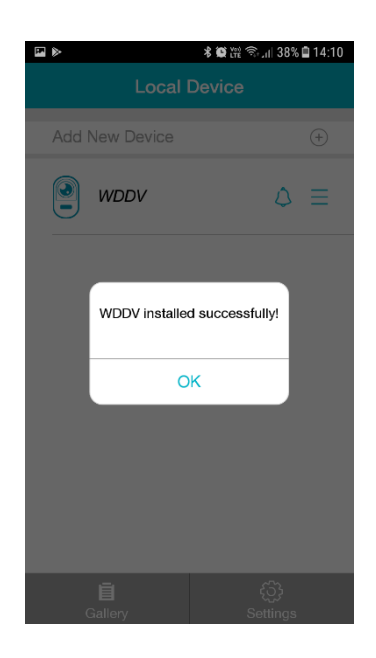